# **Dension – Audiotechnik Dietz**

# **Bedienungsanleitung GW500 Modelle: GW51MO2, GW51AU1**

## **Einführung**

Mit dem Dension **Gateway 500** können sie ihren iPod oder USB Speicher (Stick, Festplatte, Massenspeicher mit MP3-Player) mit ihrem Originalradio verbinden. Dies ermöglicht die Musikwiedergabe, menübasierte Steuerung und das Aufladen.

## **1.Unterstützte USB Geräte**

USB Flash Memory und Hard Disk Drive File System: FAT16 oder FAT 32 Speicherkapazität: bis zu 320 GB Musikinhalt Musikformat: MP3, WMA und WAV

Unterstützte iPod/iPhone Geräte über 30-pin Dock Kabel (nicht im Lieferumfang enthalten)

- iPod 4, iPod nano (1,2,3,4,5 und 6), iPod mini, iPod Photo 4G, iPod Video 4G
- iPod Classic, iPod Touch (1,2,3 und 4), iPhone 4S/4/3GS/3G

Unterstützte iPod/iPhone Geräte über das optionale "D\_LIA1GW0" zusammen mit dem original Lightning auf USB Kabel.

- iPod nano 7, iPod Touch 5, **iPhone 5s/5c/5/6/6 Plus**
- Aux: Cinch Eingang

## **2. Start**

Bevor sie starten, überprüfen sie ob ihr iPod auf dem neusten Stand ist. Sie können die neusten iPod-Firmware-Updates über iTunes bekommen.

## **3. Bedienung**

Schalten sie ihr Radio auf ON und wählen sie den CD-Wechsler als Quelle aus. Im Zweifelsfall können sie das Audiokapitel der Fahrzeugbedienungsanleitung hinzuziehen.

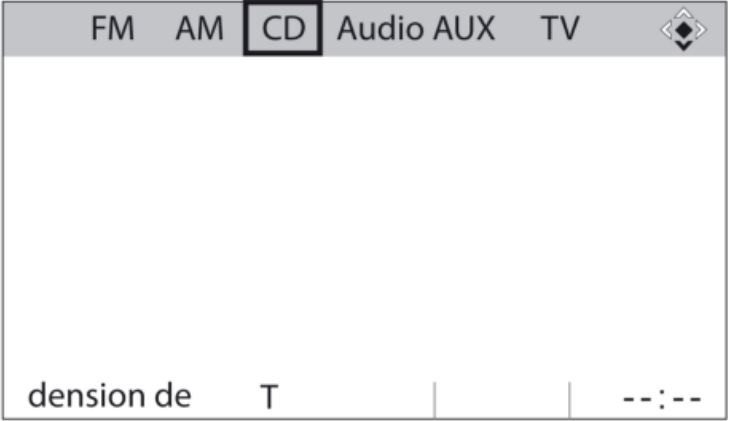

Abhängig von ihrem Radio, kann das Musikmenü mit den Radiotasten ("Vor"/ "Zurück"), MMI- oder iDrive-Steuerung (für mehr Details schauen sie bitte im Kapitel 8 nach) bedient werden.

Verbinden sie ihren iPod mit dem Gateway. Der erste Song auf ihrem Gerät wird abgespielt. Sollte das Gateway schon früher benutzt worden sein, wird die Musik am letzten Punkt weitergespielt.

Wenn sie das Auto oder Radio ausschalten wird das Radio aufhören zu spielen und versetzt die ausgewählte Quelle in den Stand-by-Modus (außer es is mit AUX verbunden).

Next/Back und Random/Repeat/Scan Tasten (Radioabhängig) funktionieren wie erwartet.

Wenn keine Geräte verbunden sind, wird "AUX GW" und die Laufzeit angezeigt.

## **4. Über Quellen**

Sie können die Musikquelle im Quellenmenü auswählen:

- GW AUX: im AUX Modus zeigt das Radio 'AUX GW' auf dem Radiobildschirm und Display (Auto/Radio abhängig an). Keine Bedienfunktion verfügbar. Die Steuerung erfolgt über die Quelle.
- iPod UI: Originalmodus (Userinterface) des Ipods. Hier erfolgt keine Textanzeige. Steuerung über die Quelle.
- iPod GW: In diesem Modus ist die Benutzeroberfläche der Ipod-/iPhonegeräte abgeschaltet. Sie können das Gerät über das Radio, die Lenkradtasten oder idrive bedienen. Textinformationen werden so weit möglich dargestellt.
- USB: das Playback wird vom Gateway gesteuert. Die ID3-Informationsanzeige wird gezeigt (wenn die Informationen) vorhanden sind.

Bitte beachten sie: Das Gateway kehrt nach 15-30 Sekunden zum Playback Display zurück (radioabhängig) und ist inaktiv in jedem anderen Browsing-Modus.

## **5. Über das Gateway Menü:**

Durchsuchen und Auswählen von Musik (iPod oder USB).

Dateien, Künstler, Alben, Titel, Lesezeichen (nur für USB): Ermöglicht das Durchsuchen und Auswählen der Musikdateien auf ihrem USB Gerät.

Musik (nur für iPod/iPhone): Ermöglicht das Durchsuchen und Auswählen von Musik in den Untermenüs: Playlist, Künstler, Lieder, Genre, Komponist, Hörbücher und Podcasts

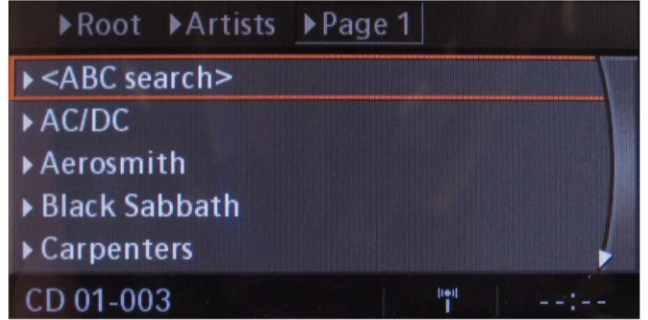

Wenn ein Künstler ausgewählt wurde, werden mit der "PLAY" Taste alle Songs des angegebenen Künstlers abgespielt. Das "ALL"-Menü listet alle Songs der gegebenen Künstler auf. Die Alben des Künstlers werden separat als Elemente aufgelistet. Wenn ein Album ausgewählt ist, werden alle Songs aus dem Album als separate Elemente aufgelistet.

Die folgenden Menüpunkte im Hauptmenü sind spezifische Funktionen für die Musikwiedergabe:

• Alles Abspielen: Wiedergabe der ganzen Musik von der ausgewählten Quelle. Die Wiedergabe beginnt mit dem ersten Song auf dem Gerät.

• Album Play: Spielt das komplette Album, des ausgewählten Songs, meist im Zufallswiedergabemodus.

Bitte beachten sie: Falls die aktuelle Liste der Playlist/Alben mehr als 30 Songs enthält, kann die ganze Liste nicht auf dem gleichen Display angezeigt werden, aufgrund der technischen Einschränkungen wird das Radio in Seiten unterteilen (Unterlisten) mit je 30 Songs.

## **Einstellungsmenü**

#### **Lautstärke**

Mit dem Lautstärkemenü können sie verschiedene Lautstärken im System auswählen:

• iPod, USB, Aux, Bluetooth Lautstärke für die Musikwiedergabe • Telefon und Mikrofonlautstärke für Gespräche

#### **Sprache**

Das Sprachmenü ermöglicht ihnen die Menüsprache des Gateway zu ändern.

#### **Klingelton**

Sie können alle Klingeltöne in der Telefonfunktion ausschalten.

#### **About**

Liefert Informationen über das Gateway-Produkt (SW-Versionen, Seriennummer, etc.)

## **8. Spezielle Bedienungsanleitung für verschieden Automarken:**

## **BMW**

Das Menü des Gateway 500S wird auf dem iDrive oder Radiodisplay angezeigt.

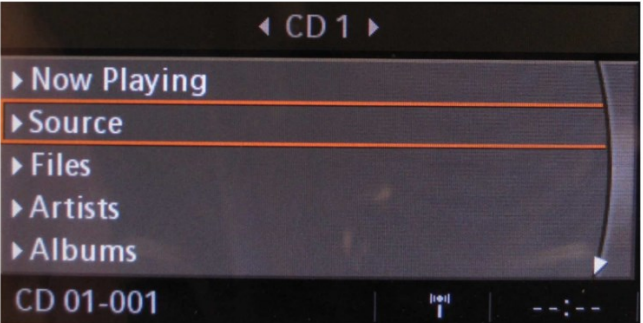

Die Musikwiedergabe und Einstellungen werden vom Radio oder iDrive-Controller gesteuert. Es ist auch möglich, mit den "Vor"/"Zurück" Tasten der Lenkradfernbedienung zu steuern (falls vorhanden).

Sie erreichen das Gateway-Hauptmenü, in dem sie "Disc 6" auswählen dort können sie zwischen verschiedenen Quellen auswählen oder verschiedene Musik durchsuchen oder auswählen. Mehr Informationen Kapitel 5.

Das Durchsuchen ist auch möglich bei Autos ohne "iDrive". Verwenden sie einfach die "Vor" oder "Zurück"- Tasten. Wenn sie einen Menüinhalt auswählen möchten, drücken und halten sie die schnelle "Vorwärtstaste" (mehr als drei Sekunden). Drücken und halten sie die schnelle "Zurücktaste" gelangen sie zurück zum vorherigen Menü.

In "iDrive" basierten Systemen drehen sie den "iDrive"-Controller nach links oder rechts um zu durchsuchen. Drücken sie den "iDrive" um einen Song oder ein Menü auszuwählen, schieben sie den "iDrive" nach oben und drücken sie ihn um in das vorherige Menü zu gelangen.

## **Mercedes Benz**

Das Gateway Menü wird auf dem "Comand"-Radio angezeigt.

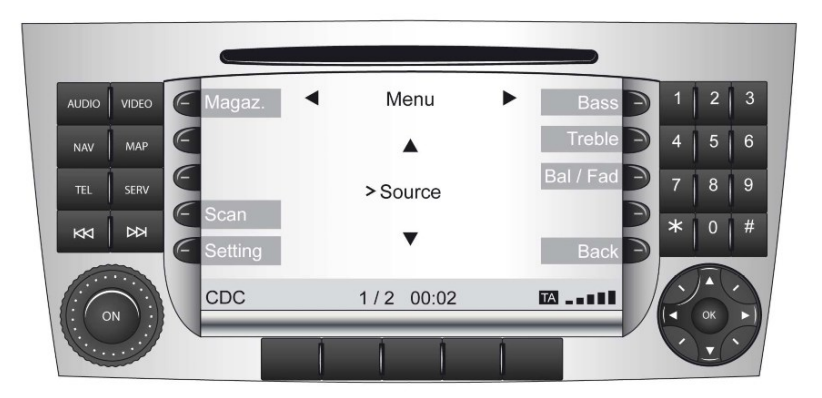

Die Musikwiedergabe und Einstellungen werden vom Radio gesteuert. Es ist auch möglich, mit den "Vor"/"Zurück"-Tasten der Lenkradfernbedienung zu steuern (falls vorhanden).

Sie gelangen ins Gateway Hauptmenü, indem sie Disc 6 auswählen. Dort können sie zwischen verschiedenen Quellen auswählen oder Artisten, Alben, etc. durchsuchen.

Um zwischen den verschiedenen Menüoptionen auszuwählen drücken sie die "Vor"/"Zurück"-Tasten. Wenn sie einen Menüinhalt auswählen möchten, drücken und halten sie die "Vor"-Taste (mehr als drei Sekunden). Um zum vorherigen Menü zurückzukehren drücken und halten sie die "Zurück"-Taste. Bitte beachten sie: Das Gateway Menü kann auch mit der 'Magaz' (Magazin)-Taste erreicht werden.

## **Porsche**

Das Menü des Gateway wird auf dem PCM Radio angezeigt.

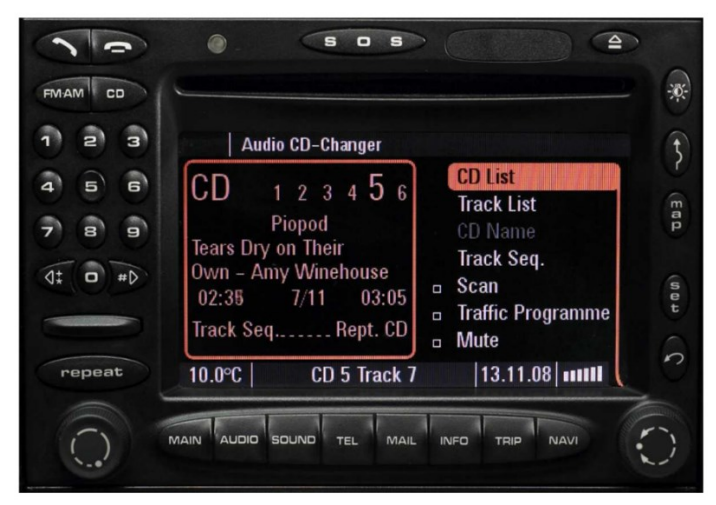

Die Musikwiedergabe und Einstellungen werden über das Radio gesteuert, es ist aber auch möglich mit den "Vor"/"Zurück"-Tasten am Lenkrad auszuählen (falls verfügbar).

Um ins Gateway Hauptmenü zu gelangen müssen sie "CD List" und dann "Menu" mit dem rechten Drehknopf auswählen. Wenn sie das Gateway-Menü erreicht haben, können sie zwischen verschiedenen Menüoptionen mit den "Vor"/"Zurück"-Tasten auswählen. Wenn sie einen Menüinhalt auswählen möchten drücken und halten sie (mehr als 3 Sekunden) die "Vor"-Taste. Sie gelangen zurück zum vorherigen Menü, wenn sie das gleiche mit der "Zurück"-Taste machen.

Bitte beachten sie: Abhängig von Radio und Softwareversion, kann folgende "Error Meldung" während dem hochfahren auftreten "System error: Phone not availiable". Diese Meldung beeinflusst nicht den Radiooder Gateway Betrieb. Drücken sie "Confirm", um diese Meldung zurückzuweisen. Danach werden keine weiteren Probleme auftreten.

## **AUDI**

Das Menü des Gateway wird auf dem MMI Display angezeigt.

Die Musikwiedergabe und Einstellungen werden vom Radio gesteuert. Es ist auch möglich, mit den "Vor"/"Zurück"-Tasten der Lenkradfernbedienung zu steuern (falls vorhanden).

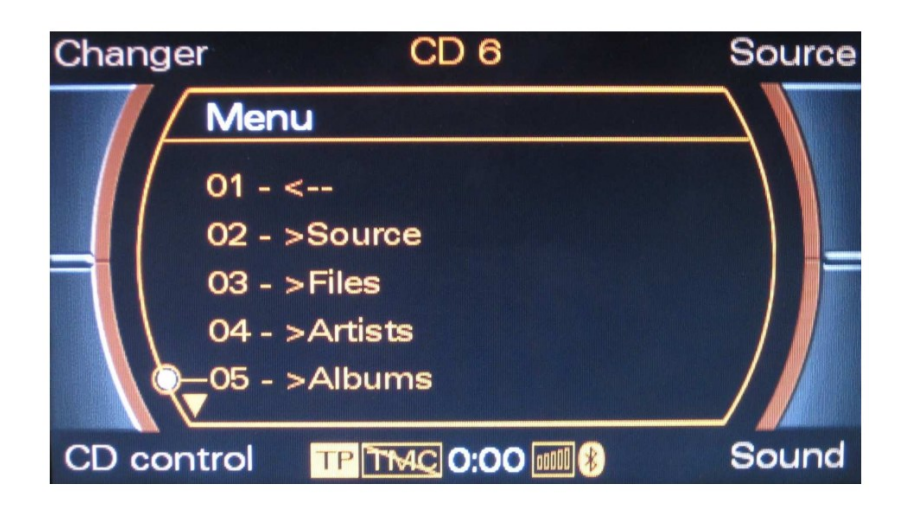

Sie gelangen ins Gateway-Hauptmenü, indem sie "Changer" mit der oberen linken Taste auswählen und danach mit dem Drehknopf "Menü" auswählen.

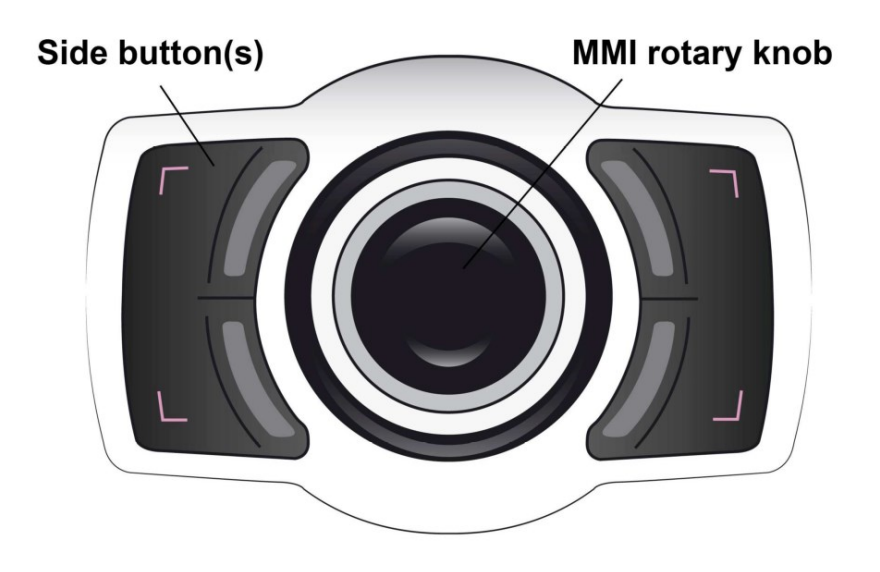

Drehen sie den Drehknopf (Controller) nach links oder rechts zum Durchsuchen. Drücken sie die gleiche Taste, um einen Song oder ein Menü auszuwählen. Alternativ können sie die "Vor"-Taste für drei Sekunden halten, um zu bestätigen oder auszuwählen. Um zum vorherigen Menü zurückzukehren drücken sie die "Zurück"-Taste für drei Sekunden.

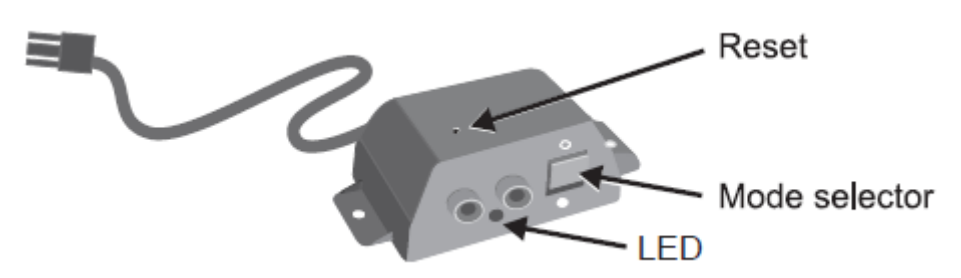

Am "Connector-Port" ist ein Wählschalter zwischen "Active-mode" um das Gateway mit seinen Funktionen zu aktivieren (Schalterstellung "unten", LED leuchtet konstant blau) oder "Bypass-Mode" bzw. "CD-Wechsler Mode" (Schalterstellung "oben", LED blinkt blau), um das Gateway zu überbrücken für den Werkstattaufenthalt oder ggfs. einen vorhandenen CD-Wechsler zu verwenden. Am "Connector-Port" ist auch der Anschluss für AUX-IN Eingang mit 2 Cinchsteckern für rechten und linken Kanal. Mit dem optionalen Dietzkabel 20712 können sie diesen Eingang auf Klinkenstecker adaptieren.

## **Hinweis:**

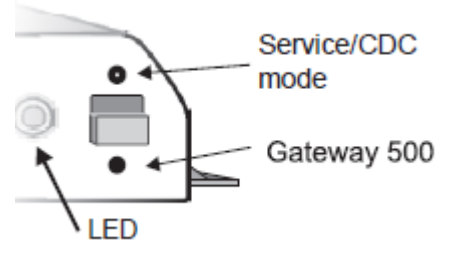

Vor einem Werkstattaufenthalt ist der Schalter immer nach oben in den "Bypass-Mode" zu schieben, da ansonsten der Diagnosecomputer einen unbekannten Teilnehmer erkennt und es zu Fehlermeldungen kommen kann. Ist der Schalter oben, kann das Interface nicht erkannt werden. Der "Connector Port" ist ein ausgelagerter Anschlussport mit USB-Anschluss, Aux-Eingang, Status-LED, Bypass-Schalter und Resettaster. Benutzen sie den Bypass-Modus, um den Original CD-Wechsler, wenn vorhanden, zu benutzen. (Dies ist nicht bei Einsatz des AUDI "MMI High" Color-Systems (Farbnavigation) notwendig.)

## **10. Service**

MOST Lichtleitersysteme sind sehr komplex. Um Konflikte mit Diagnosecomputern, z.B. bei Werkstattaufenthalten zu vermeiden, können sie das Gateway mit dem Schalter in Schalterstellung "Bypass-Mode" vorübergehend ausschalten. Schalten sie dazu dann die Zündung aus, schließen sie das Auto ab und warten sie bis der CAN BUS komplett eingeschlafen ist. Sie erkennen diesen Zustand daran, dass die blaue LED ausgeschaltet ist.

Um das System wieder zu aktivieren schieben sie den Schalter auf "Active", schalten sie die Zündung ab und warten sie bis die blaue LED aus ist. Danach ist das Gateway wieder aktiv.

## **11. Haftungsausschluss und Garantie:**

## **Haftungsausschluss**

Wenn sich das elektrische System anfängt fehlerhaft zu verhalten, trennen sie bitte sofort das Gateway vom Fahrzeug und lassen sie es vom Installateur überprüfen. Dension und seine Großhändler sowie Einzelhändler übernehmen keine Haftung für irgendwelche ungewollten Folgen oder indirekten Schäden oder Verluste und übernehmen keine Kosten für Diagnosen.

## **Garantie**

Dension Geräte haben ein Jahr Garantie, diese schützt sie vor Fehlern in Material und Verarbeitung, die von Dension oder unseren Vertrags- und Einzelhändlern verkauft wurden.

Dension übernimmt keine Haftung für jegliche Installationsarbeiten oder übernimmt keine Haftung für Schäden aufgrund von Fahrlässigkeit, unsachgemäßer Installation oder Bedienung. Für Gewährleistungsansprüche ist ein Kaufnachweis erforderlich.

## **Weitere Hilfe**

Wenn sie weitere Hilfe benötigen, um ihr Dension Produkt zu benutzen, kontaktieren sie ihren lokalen Lieferant oder besuchen sie uns auf [www.dension.com](http://www.dension.com/) und klicken sie auf 'Support'. Weitere Informationen in deutscher Sprache finden sie unter [www.dietz.biz.](http://www.dietz.biz/) Bitte im Suchfeld die Artikelnummer eingeben. Die Anleitungen befinden sich immer direkt beim Artikel als PDF-Datei. Für Anregungen zur Verbesserung der Anleitung an [engels@dietz.biz](mailto:engels@dietz.biz) bedanken wir uns im Voraus.

Audiotechnik Dietz Vertriebs-GmbH, Achim Engels